# Manual de utilização do Moodle

# Alunos

Universidade Atlântica

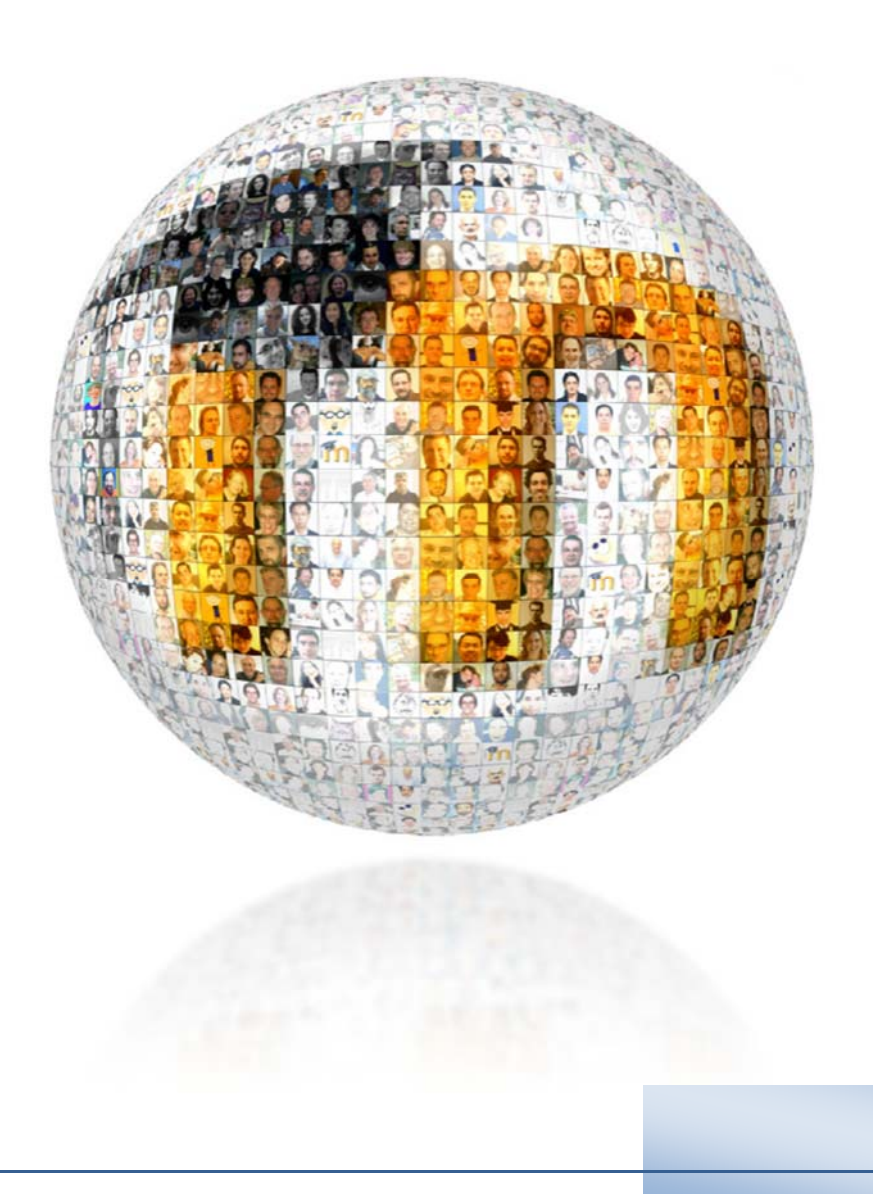

## **Introdução**

O conceito do Moodle (*Modular Object‐Oriented Dynamic Learning Environment*), foi criado em 2001 por **Martin Dougiamas**, o conceito tem como objetivo principal a criação de comunidades *on‐line*, de forma a desenvolver ambientes de aprendizagem colaborativa.

O Moodle assenta numa perspetiva **sócio‐construtivista**, tendo o seu foco na interação, é na **relação aluno‐ professor**, **aluno‐objeto** e **aluno‐aluno** que se produz conhecimento. Desta forma o papel do professor torna‐se de extrema importância, pois será ele o mediador entre o aluno, os conhecimentos que ele possui e o mundo.

O Moodle é um *software* gratuito, neste momento o Moodle é utilizado em 205 Países, com 46 mil Websites registados e mais de 32 milhões de utilizadores.

O projeto do Moodle na Universidade Atlântica teve início no primeiro semestre do ano letivo de 2008/2009, o seu objetivo principal é permitir a partilha de conteúdos entre alunos e docentes através da internet.

Rapidamente se percebeu que a plataforma tinha um grande potencial, além da partilha de conteúdos digitais, percebeu‐se que o Moodle encarava uma nova metodologia de ensino‐aprendizagem alterando com alguma profundidade o ato de lecionar, e é hoje uma realidade para a grande maioria da comunidade académica que o Moodle é uma ferramenta que proporciona tanto aos alunos como aos professores excelentes meios para inovar e potenciar a aprendizagem.

O Moodle foi implementado numa primeira fase de testes com a Licenciatura de Gestão de Sistemas e Computação, tendo sido disponibilizado a toda a comunidade académica posteriormente.

A plataforma é renovada todos os anos letivos, obrigando assim ao registo por parte dos docentes e dos alunos no início de cada ano letivo.

Todas as unidades curriculares estão previamente criadas na plataforma, o docente faz um pedido de atribuição de cargo às unidades curriculares que leciona.

Este manual é apenas uma iniciação às funcionalidades da plataforma Moodle, o objetivo é que forneça aos alunos os primeiros passos para que acedam às suas unidades curriculares.

Este manual vai continuar a ser desenvolvido com novas funcionalidades, e será publicado brevemente numa página do Moodle com acesso a outro material de apoio.

### **Registo no Moodle**

#### **Acesso à plataforma**

1) Para aceder ao Moodle da Universidade Atlântica abra um explorador de internet e digite http://moodle.uatlantica.pt

2) Insira as credenciais de acesso fornecidas pelo Centro de Informática (No caso de erro contacte o Centro de informática pelo *email*suporte@uatlantica.pt)

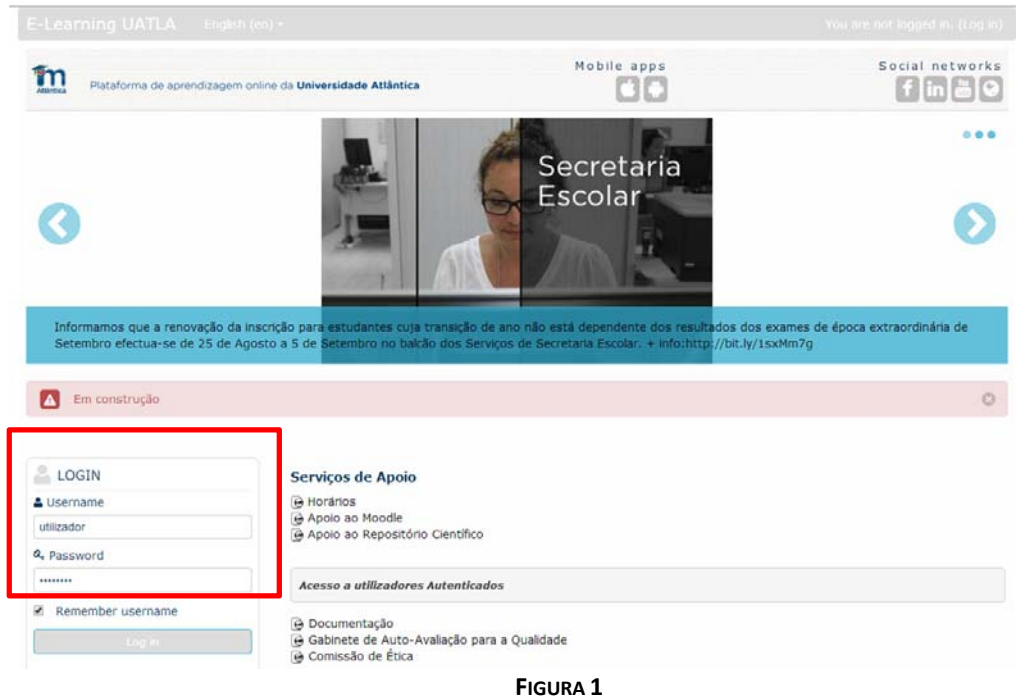

2) Configure o seu perfil, preenchendo os campos obrigatórios, pode ainda incluir uma fotografia.

4) Após preencher os campos do perfil não se esqueça de efetuar a atualização carregando no botão "**Atualizar Perfil**"

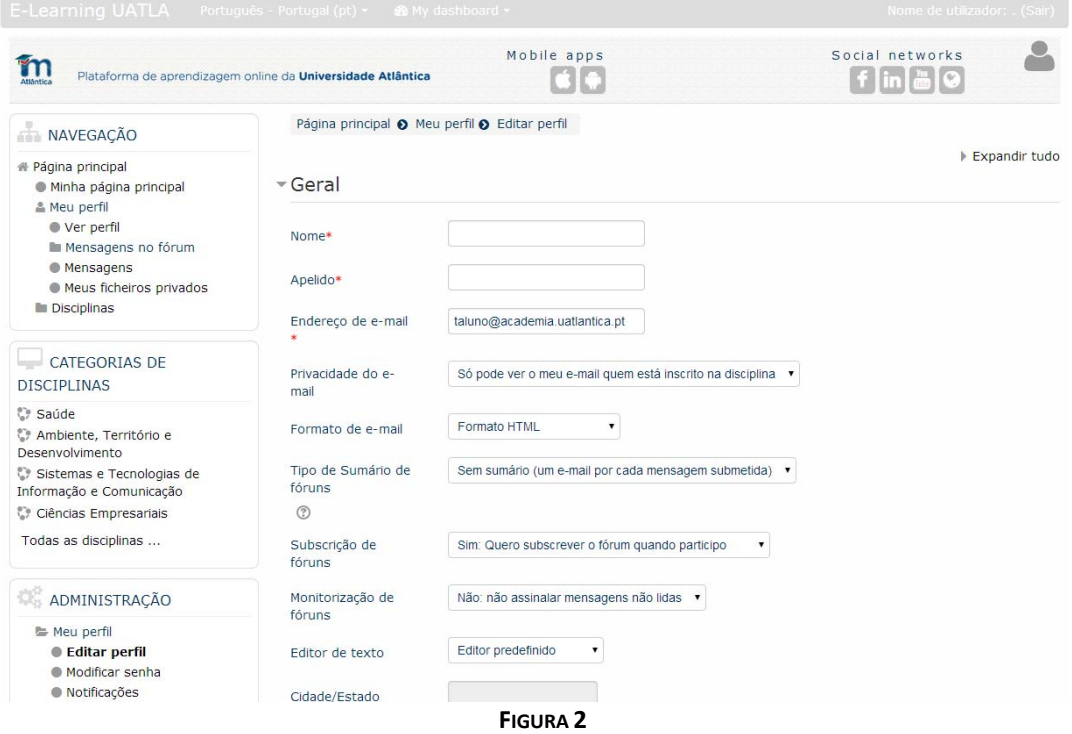

5) Existem 2 opções para ter acesso à disciplina, uma opção é selecionar a disciplina através das Categorias de disciplinas.

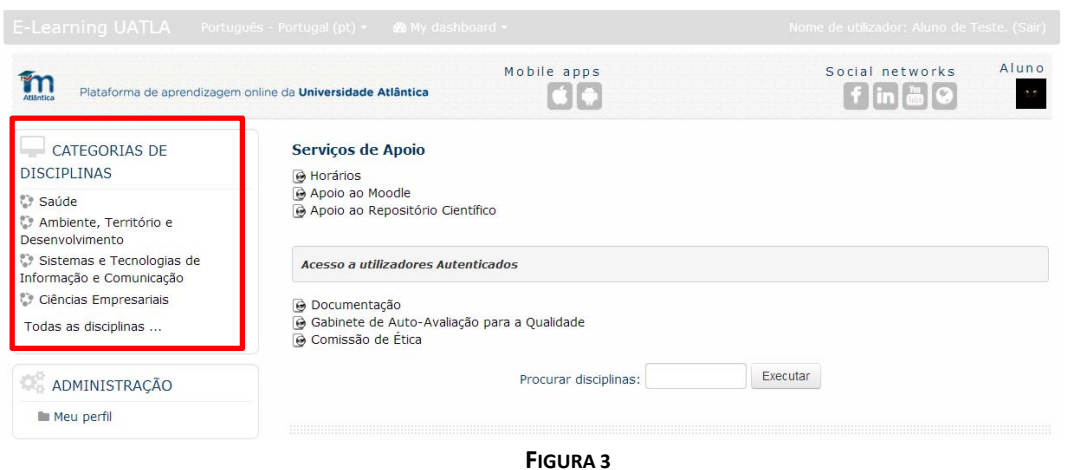

Outra é através da caixa "Procurar disciplinas" que se localiza na página inicial.

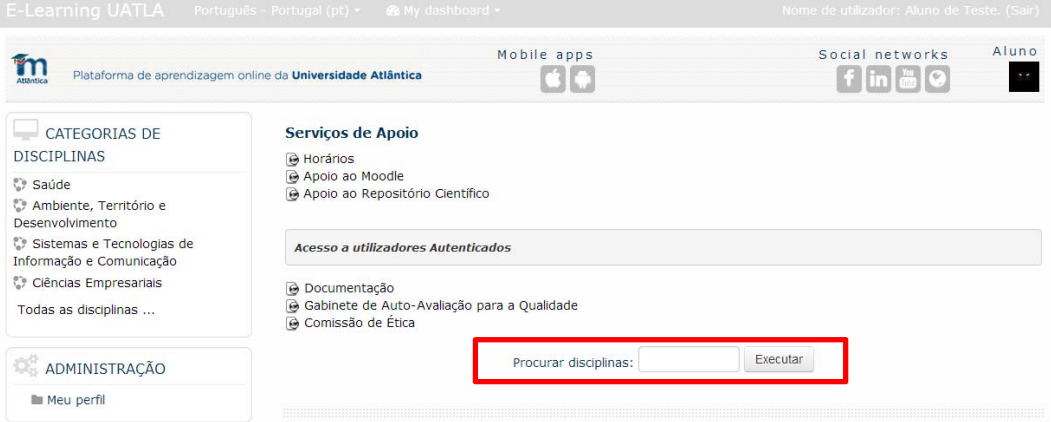

**FIGURA 4**

5) Selecione a disciplina em que se pretende inscrever.

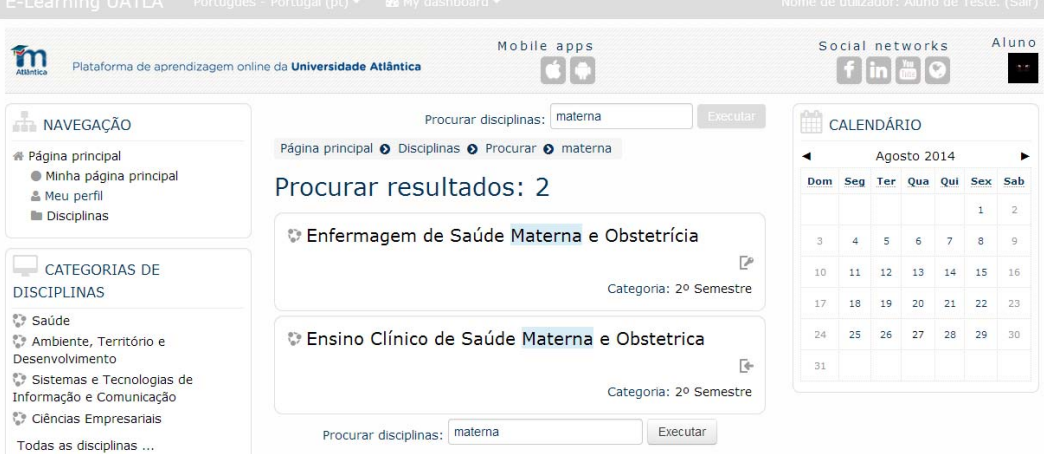

**FIGURA 5**

6) Para efetuar a inscrição na disciplina, poderá ser solicitada uma chave de inscrição que o professor da disciplina disponibilizará.

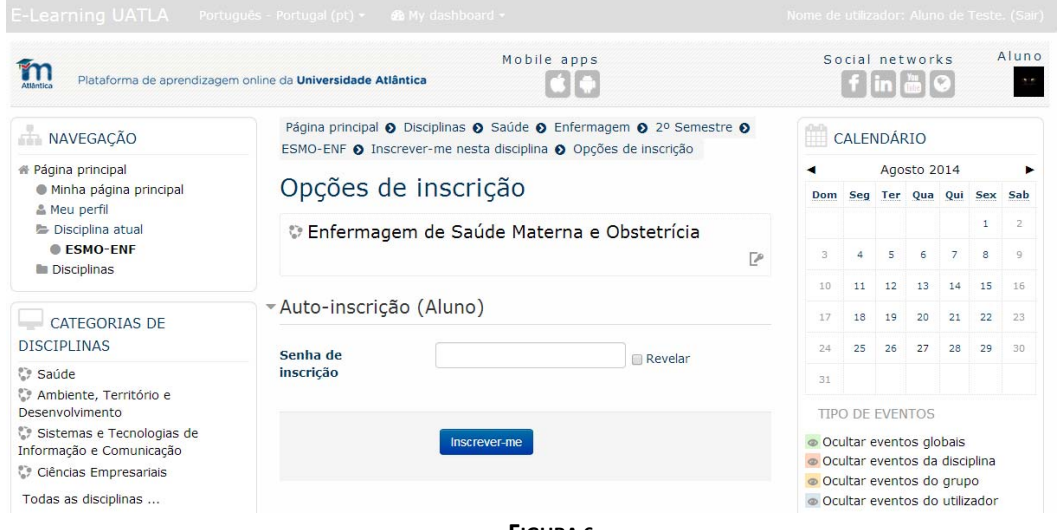

**FIGURA 6**

7) Encontra‐se inscrito na disciplina e com acesso ao conteúdo disponibilizado pelo professor.

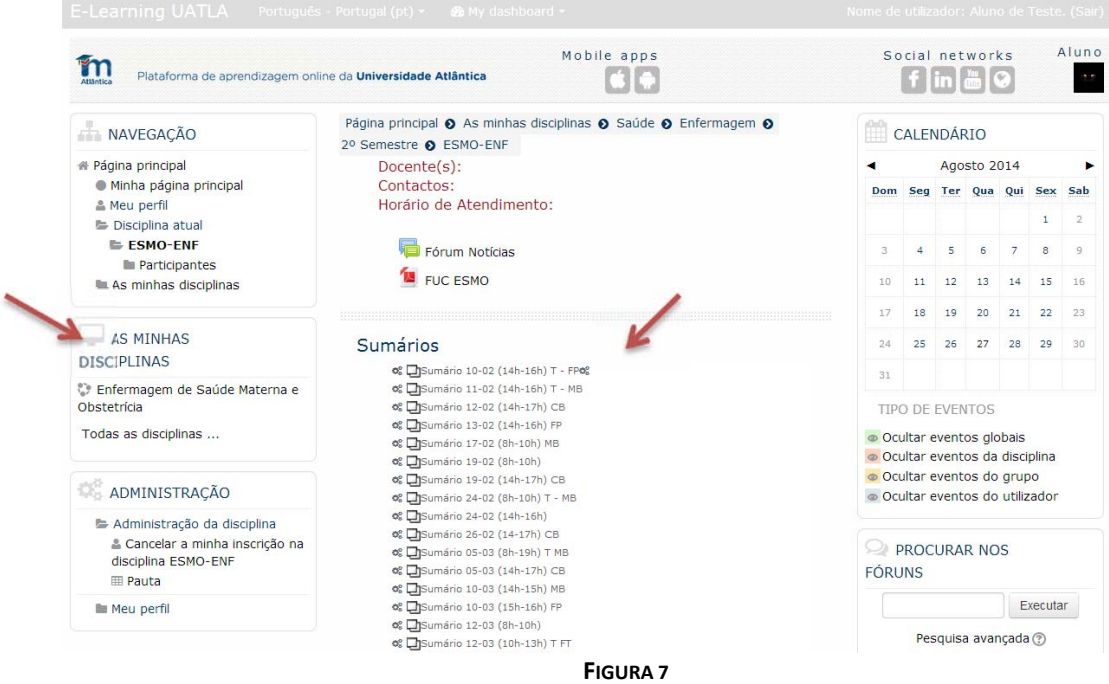